## **PN145: Multi-rate control with Simulink**

This document provides instructions on how to implement a MultiTask Simulink model with imperix ACG SDK. It allows running part of the control at a slower rate, without impacting the real-time control running at the base rate. This is typically useful for implementing a finite state machine or running a tracking algorithm.

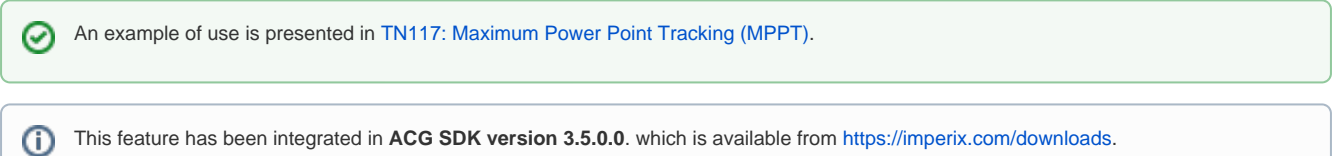

## Enable MultiTasking

- $\bullet$  Make sure the imperix CONFIG block mode is set as code generation
- Go in the **Model Configuration Parameters** -> **Solver** -> **Solver details**
- Check **Treat each discrete rate as a separate task** (for older MATLAB version: for the option **Tasking mode for periodic sample times** select MultiTasking)

 $\Box$ 

 $\overline{\phantom{0}}$ 

 $\times$ 

Configuration Parameters: test\_multirate/Configuration (Active)

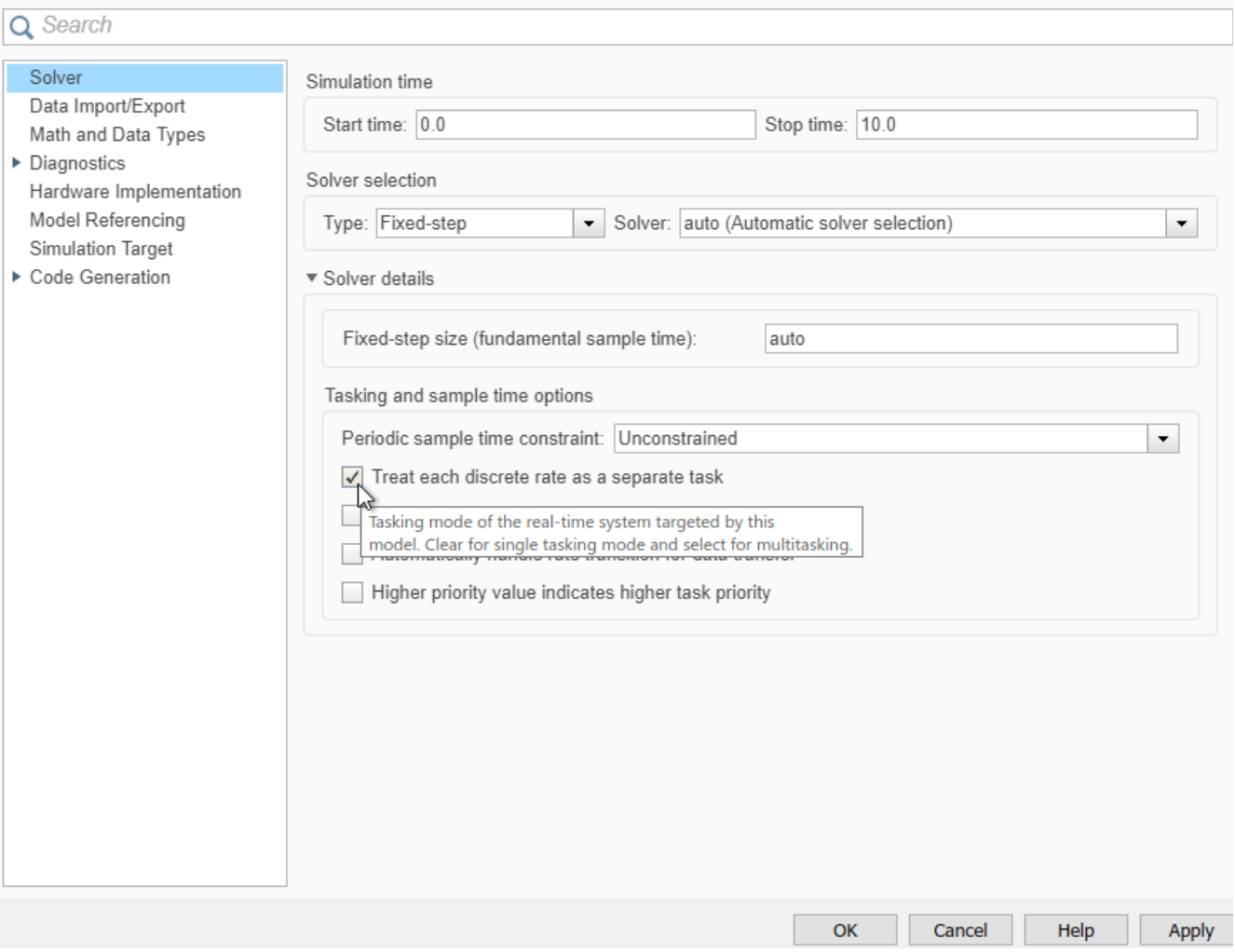

## Using MultiTasking

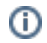

The base rate frequency is set using the CONFIG block, it defines the interrupt frequency. The resulting sample time is available through the global variable CTRLPERIOD.

The CPU-FPGA communication is tightly coupled to the interrupt. As such, FPGA drivers blocks (CLK, ADC, PWM, GPI, GPO,…) can only ന be called at the base rate frequency.

To enable colors to display sample time do **Right-click on the model Sample Time Display Colors**

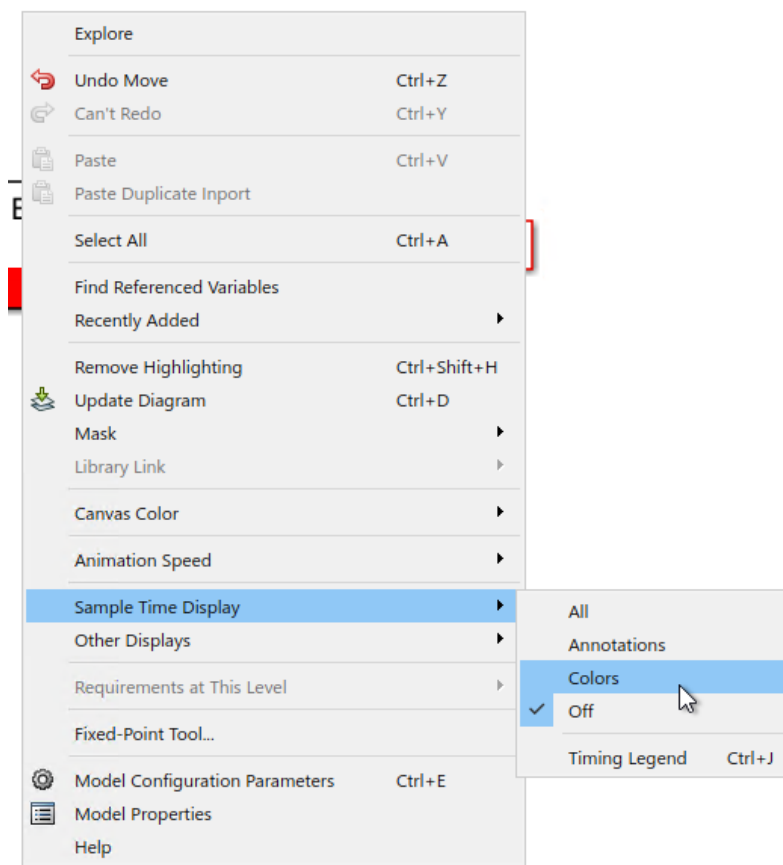

To interface logic running at a different rate, add **Rate Transition** blocks. In the block parameters:

- set the **output port sample time** (for instance 0.1 for a 10 Hz frequency)
- check **Ensure data integrity during data transfer** so the generated code will use an intermediate variable (and thus avoid data corruption)

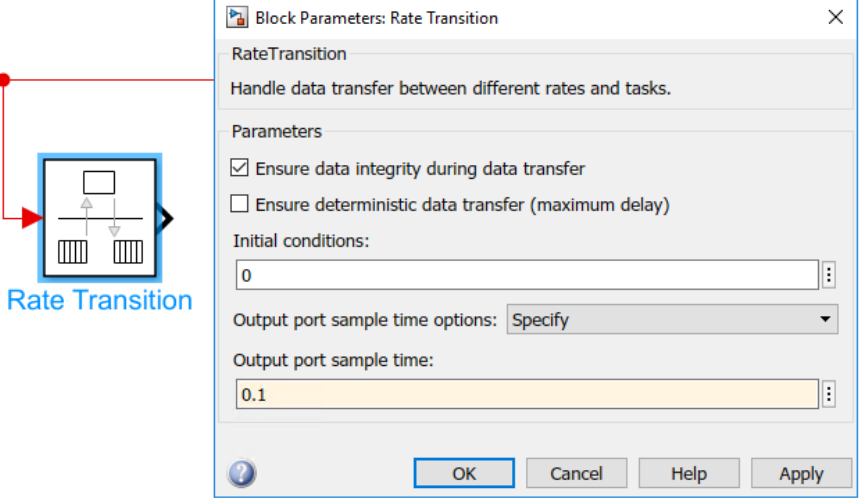

An example of use is presented in [TN117: Maximum Power Point Tracking \(MPPT\).](https://kb.imperix.com/pages/viewpage.action?pageId=787630) It shows how one part of the control (in red in the figure below) can be executed at a slower rate than the main control code.

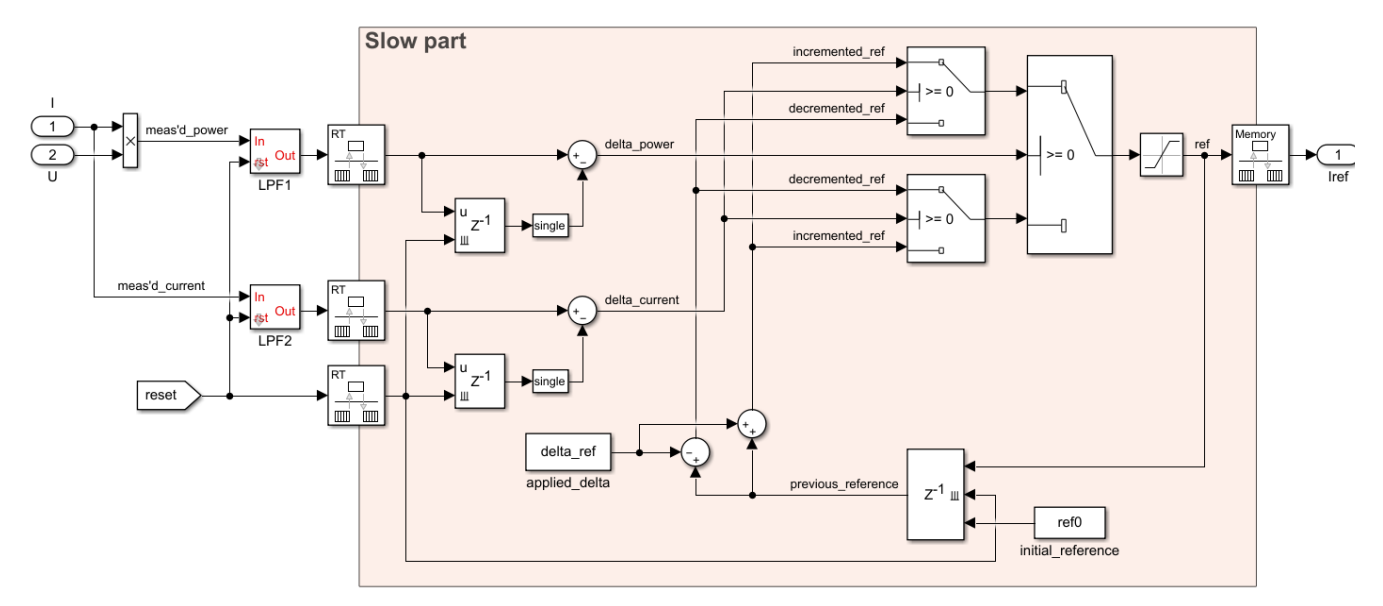